# **HITACHI Inspire the Next**

# **Hitachi Storage Command Portal Software Version 6.4 Release Notes**

# **Table of Contents**

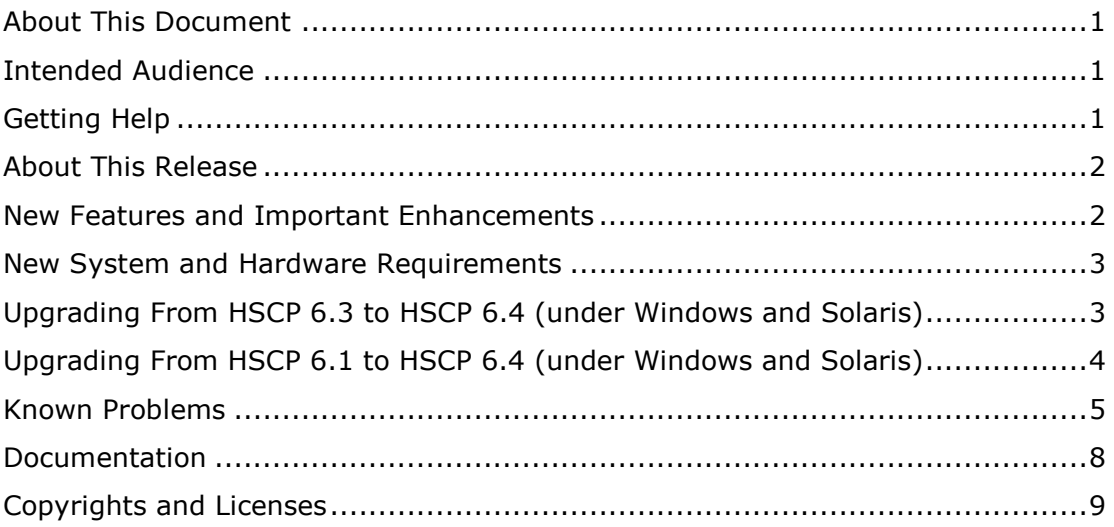

# <span id="page-0-0"></span>**About This Document**

This document (*Hitachi Storage Command Portal Version 6.4 Release Notes*) provides the latest information about the Hitachi Storage Command Portal version 6.4. It includes information that was not available at the time the technical documentation for this product was published, as well as a list of known problems and solutions.

# <span id="page-0-1"></span>**Intended Audience**

This document is intended for customers and Hitachi Data Systems partners who license and use the Hitachi Storage Command Portal (HSCP).

# <span id="page-0-2"></span>**Getting Help**

The Hitachi Data Systems Support Center staff is available 24 hours a day, seven days a week. To reach us, please visit the support Web site for current telephone numbers and other contact information: http://www.hds.com/services/support/

If you purchased this product from an authorized HDS reseller, contact that reseller for support.

## <span id="page-1-0"></span>**About This Release**

These release notes cover Hitachi Storage Command Portal version 6.4. The HSCP 6.4 release is a major release that adds new HSCP features and fixes a variety of bugs.

## <span id="page-1-1"></span>**New Features and Important Enhancements**

This section lists the new features and enhancements in this release.

#### **New and Enhanced Data Collection Features**

- Collect data and report on Modular Storage Arrays.
- Enhance performance data collection for CLPR & Parity Group.
- Enhanced HNAS support:
	- Recognize HNAS clusters.
	- Collect performance data from HNAS nodes.
- Enable "sudo" access for data collection from Linux and Solaris platforms.

#### **New and Enhanced Reports**

- ESX Server Datastores
- ESX Server VMDKs
- Hyper-V Server
- HNAS Shares
- HNAS Filesystem
- HNAS Pool Summary
- Filesystem Load Trend [HNAS]
- Filesystem IO Trend [HNAS]
- Storage Utilization
- IO Utilization Trend
- SLO Status
- Storage Allocation
- Storage Allocation Trend
- Storage Response Time Trend
- Subsystem & Host SLOs
- Cache Write Pending %
- Volume Group Summary

#### **New Application SLOs**

- Data Transfer Rate SLO
- Total IOPS SLO
- Read Hit % SLO

#### **New and Enhanced Subsystem & Host SLOs**

Subsystem & Host SLOs are global in nature and therefore take only a single set of threshold values.

- Cache Write Pending %
- Parity Group Busy %
- Port Busy %

#### <span id="page-2-0"></span>**New System and Hardware Requirements**

For the HSCP 6.4 server minimum requirements and supported platforms, see the *Hitachi Storage Command Portal Installation and Configuration Guide*. The following server requirements are described for Windows and Solaris platforms:

- License Server
- Tuning Manager Data Collector
- HSCP Server
- HSCS Host Data Collector

### <span id="page-2-1"></span>**Upgrading From HSCP 6.3 to HSCP 6.4 (under Windows and Solaris)**

You can upgrade to HSCP 6.4 directly from HSCP(6.3.0-00). The installer checks for any prior version of 6.3.0-00. If it does not locate HSCP(6.3.0-00), the upgrade process terminates.

#### **Prerequisites**

1. Make sure that the installed instances of Device Manager and Tuning Manager are version 6.2 or above.

2. Before starting the upgrade process, we recommend that you remove the 6.3 version of the Tuning Manager Data Collector from HSCP. The 6.3 version of the HTnM Data Collector will not work with HSCP 6.4.

#### **To delete a Tuning Manager Data Collector from HSCP:**

- a. Log into the Storage Command Portal with the Admin user role.
- b. On the Navigation Pane, click **Administration**.
- c. Under Command Portal Management, click **Data Collectors**.

Copyright © 2010 Hitachi Data Systems Corporation, ALL RIGHTS RESERVED. 3

d. Select the check box next to *Tuning Manager (HTnM) Data Collector*, and click **Delete**.

3. Install the Tuning Manager Data Collector:

- For Windows: See the *Hitachi Storage Command Portal Installation and Configuration Guide*, Chapter 2, "Installation," section "Installing the Tuning Manager Data Collector on Windows."
- For Solaris: See the *Hitachi Storage Command Portal Installation and Configuration Guide*, Chapter 2, "Installation," section "Installing the Tuning Manager Data Collector on Solaris."

#### **To upgrade From HSCP 6.3 to HSCP 6.4:**

1. Run HSCP 6.3.

2. Install HSCP 6.4 as described in the *Hitachi Storage Command Portal Installation and Configuration Guide* (PN: MK-98HSCP002-04), Chapter 2, "Installation."

When the HSCP 6.4 installers find a previous version of HSCP, it asks if you wish to upgrade to HSCP 6.4.

3. Select **Upgrade** and follow the wizard to complete the upgrade process.

### <span id="page-3-0"></span>**Upgrading From HSCP 6.1 to HSCP 6.4 (under Windows and Solaris)**

You cannot migrate directly from HSCP 6.1 to HSCP 6.4. You must first install HSCP 6.3 before you can upgrade to HSCP 6.4.

To upgrade from HSCP 6.1 to HSCP 6.4:

1. Install HSCP 6.3 as described in the *Hitachi Storage Command Portal Installation and Configuration Guide* (PN: MK-98HSCP002-03), Chapter 2, "Installation."

2. Upgrade from HSCP 6.3 to HSCP 6.4 as described in the previous section, "Upgrading from HSCP 6.3 to HSCP 6.4 (under Windows and Solaris)."

# <span id="page-4-0"></span>**Known Problems**

This section lists all known problems associated with HSCP release 6.4 that are not fixed with this release.

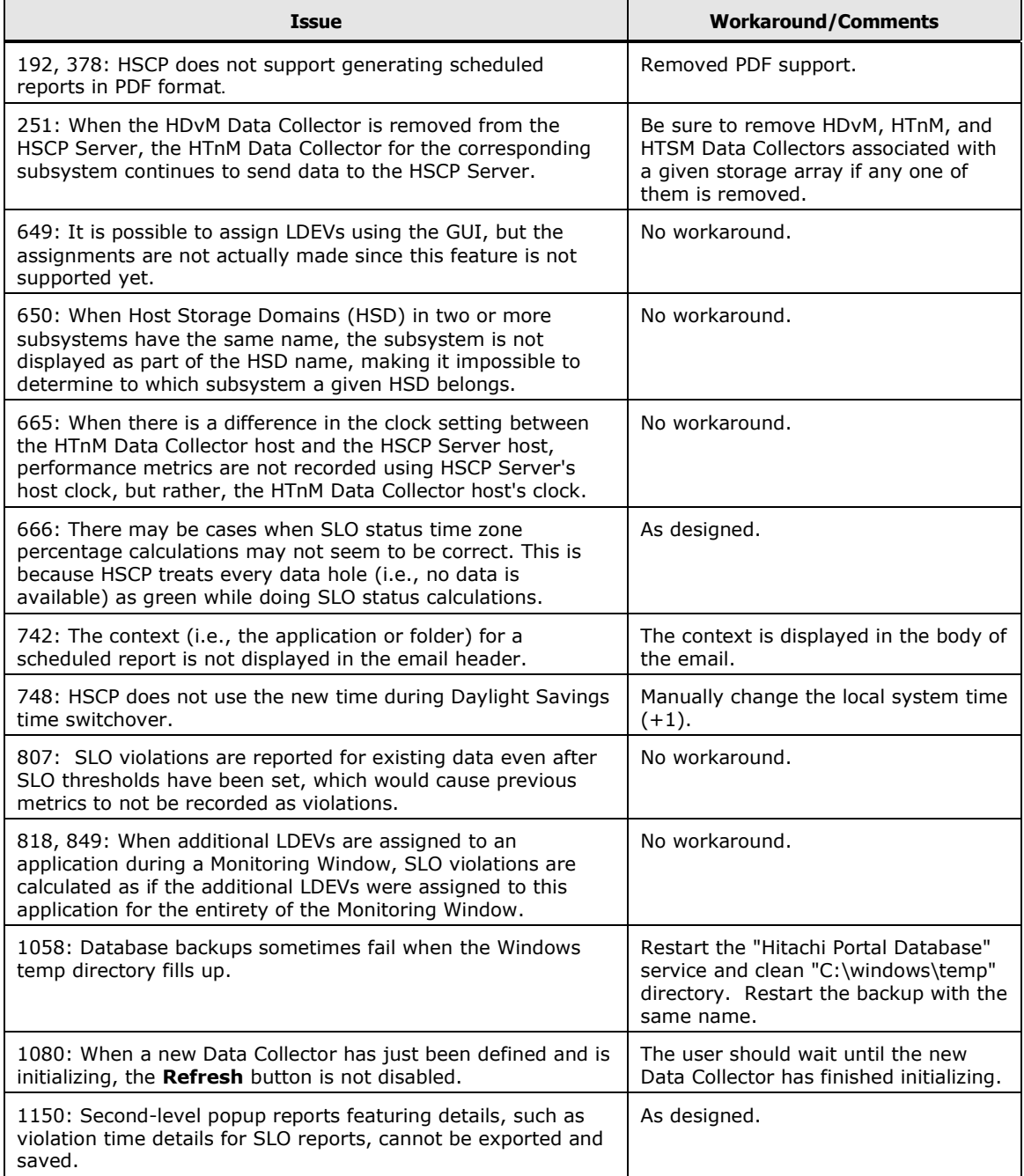

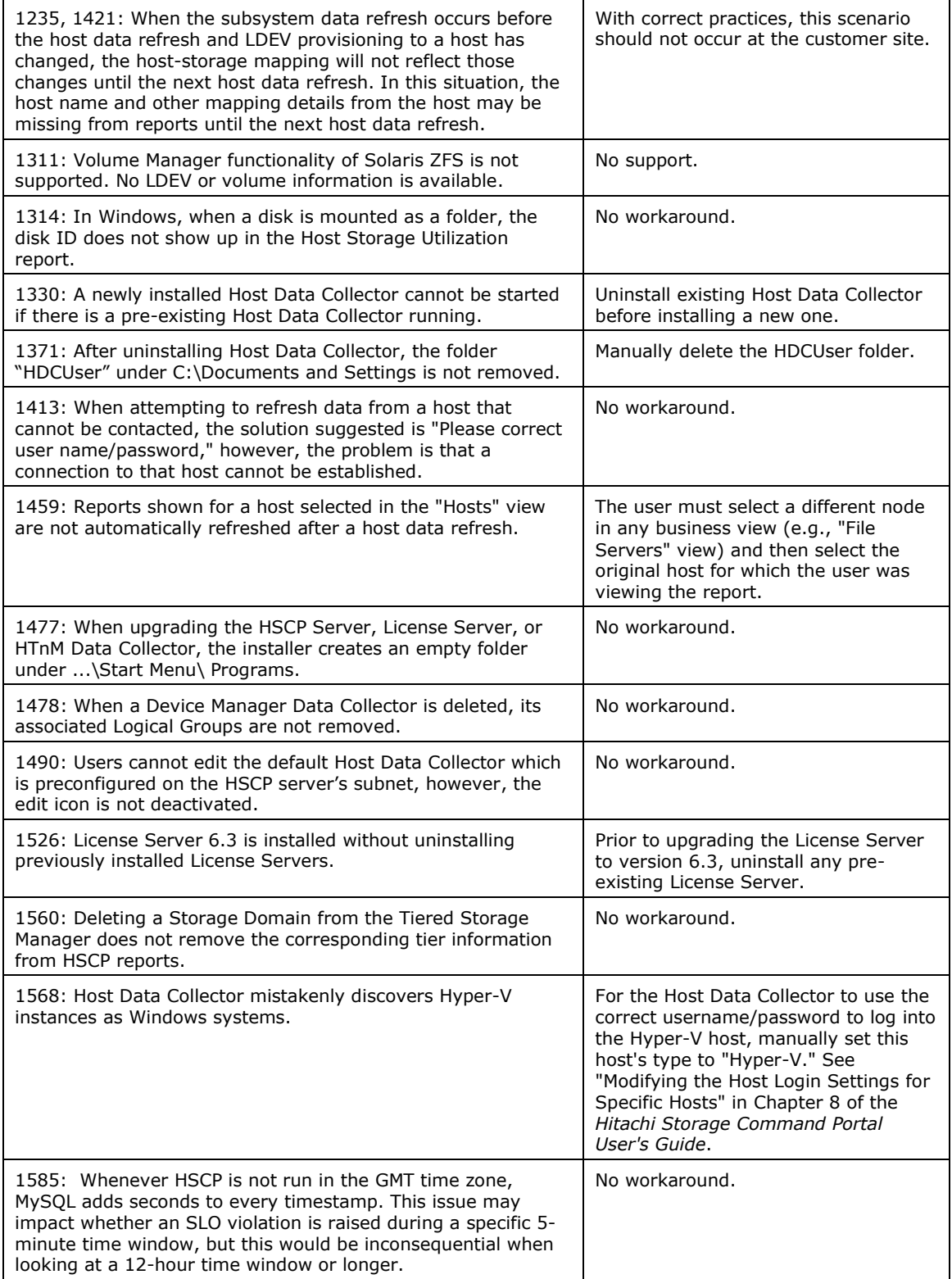

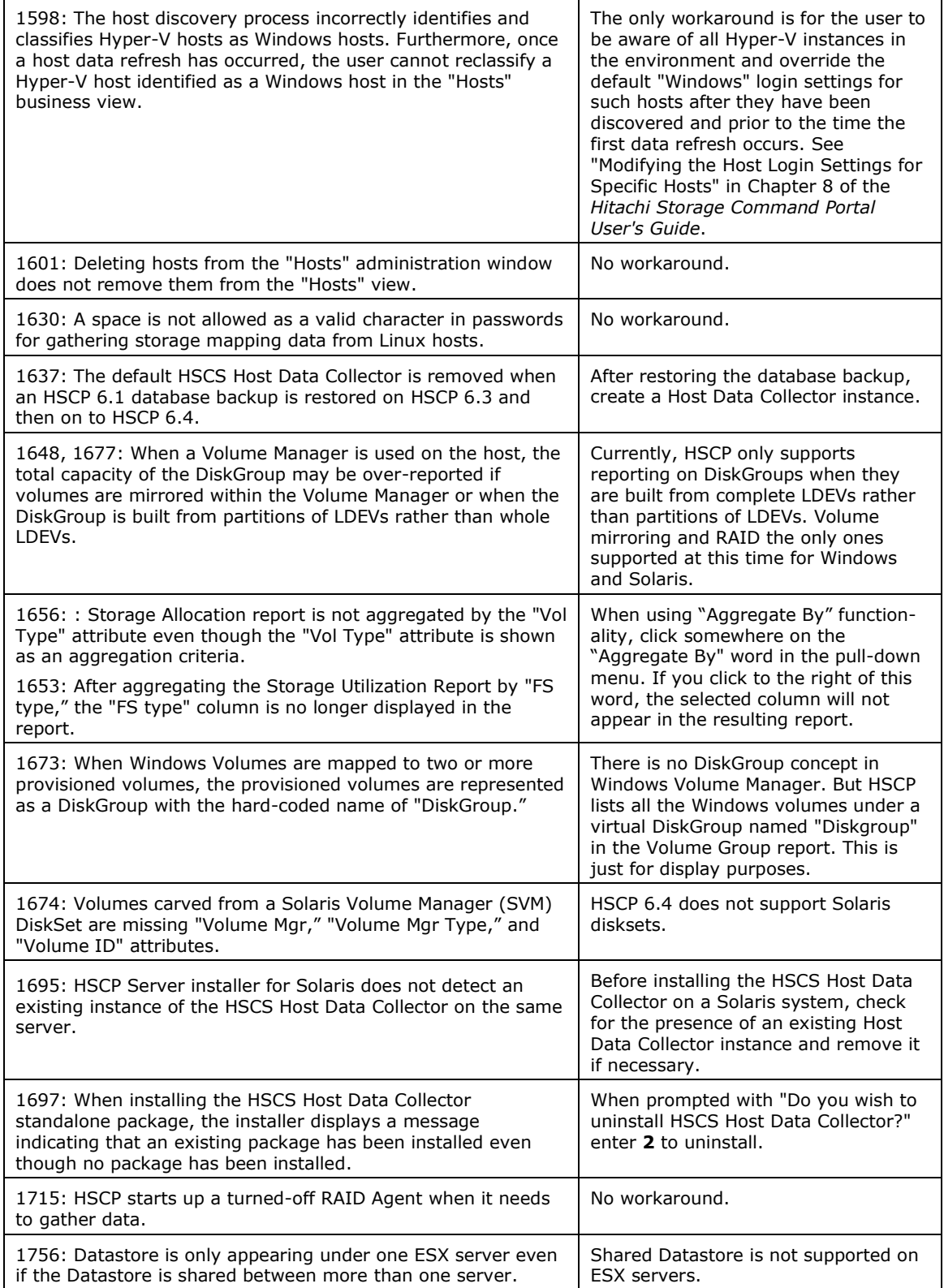

Documentation

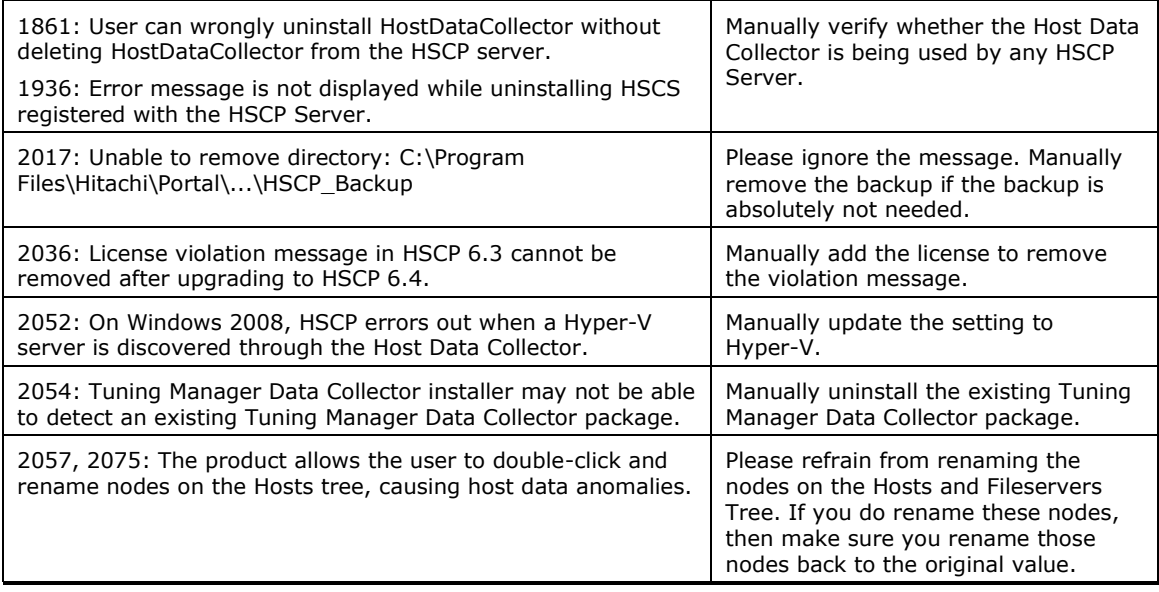

## <span id="page-7-0"></span>**Documentation**

#### **Related Documents**

This section lists the documents and their part numbers that were revised for this HSCP 6.4 release.

- *Hitachi Storage Command Portal Installation and Configuration Guide* (MK-98HSCP002-04)
- *Hitachi Storage Command Portal User's Guide* (MK-98HSCP004-03)

## <span id="page-8-0"></span>**Copyrights and Licenses**

Copyright © 2010 Hitachi Data Systems Corporation, ALL RIGHTS RESERVED.

Notice: No part of this publication may be reproduced or transmitted in any form or by any means, electronic or mechanical, including photocopying and recording, or stored in a database or retrieval system for any purpose without the express written permission of Hitachi Data Systems Corporation (hereinafter referred to as "Hitachi Data Systems").

Hitachi Data Systems reserves the right to make changes to this document at any time without notice and assumes no responsibility for its use. Hitachi Data Systems products and services can only be ordered under the terms and conditions of Hitachi Data Systems' applicable agreements. All of the features described in this document may not be currently available. Refer to the most recent product announcement or contact your local Hitachi Data Systems sales office for information on feature and product availability.

This document contains the most current information available at the time of publication. When new and/or revised information becomes available, this entire document will be updated and distributed to all registered users.

Hitachi Data Systems is a registered trademark and service mark of Hitachi, Ltd., and the Hitachi Data Systems design mark is a trademark and service mark of Hitachi, Ltd. All other brand or product names are or may be trademarks or service marks of and are used to identify products or services of their respective owners.

Microsoft is a registered trademark of Microsoft Corp. in the U.S. and other countries.

Mozilla is a trademark of the Mozilla Organization.

AIX, ESCON, IBM, and z/OS are registered trademarks of International Business Machines Corporation.

All other trademarks, service marks, and company names in this document are properties of their respective owners.